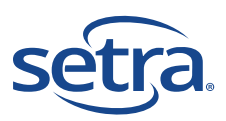

# **Edge Quick Start Guide**

# Installation Overview

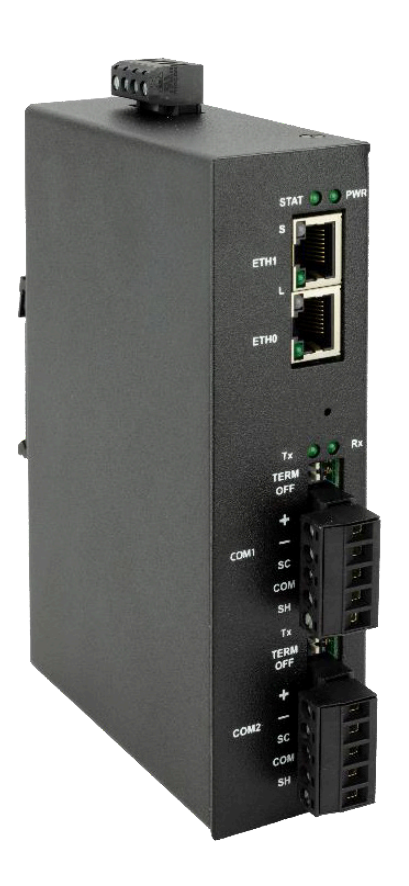

## **Setra EDGE**

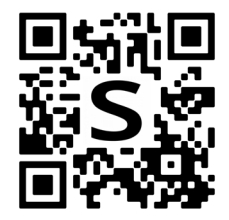

#### **Step 1**

Wire the 24 VAC/VDC ±10% 4-pin power input connector for earth and redundant power connections. Keep in mind to daisy chain other Setra infrastructure components.

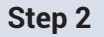

Edge can operate two networks at the same time. Connect ETH0 to Setra subnetwork. Connect ETH1 to IT corporate network.

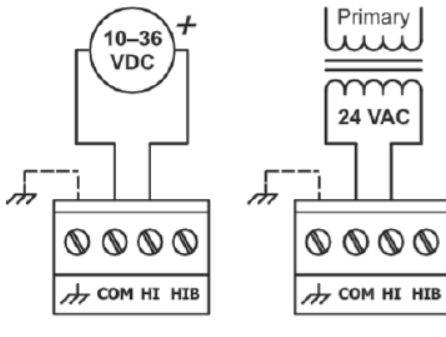

**DC Powered** 

**AC Powered** 

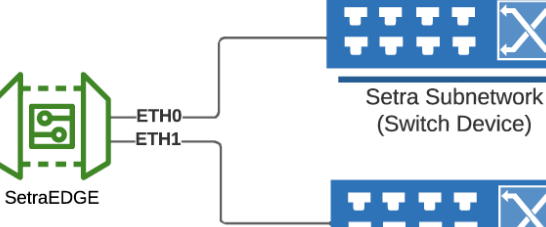

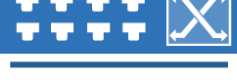

Management or **Automation Network** 

#### **Step 3**

to 95%.

After Edge is fully wired, secure in controlled environment such as an IT closet or cabinet. The storage temperate is 32°F to 140°F and relative humidity is 10%

# Configuring the Edge

### **Initial Configuration**

Setra Subnetwork (Switch Device) Computer

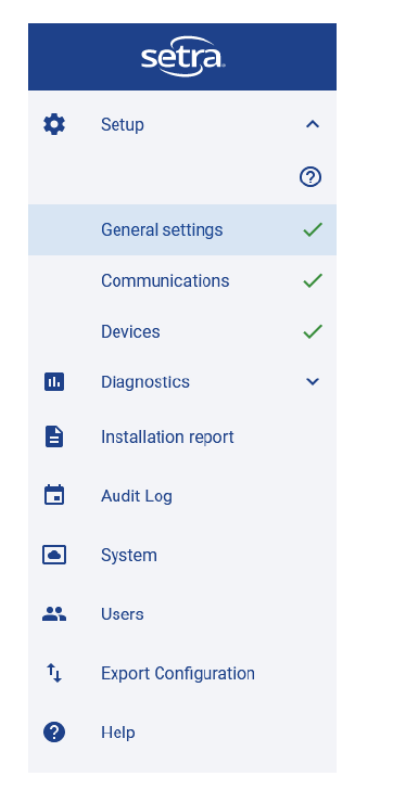

To setup the EDGE initially, you will need to a PC with an Ethernet and TCP/IP and a standard web browser.

- Connect the switch Ethernet port to your local Ethernet segment on the same hub or switch that your PC is connected to. Alternatively you can connect the PC directly to the EDGE Ethernet port using a standard crossover cable.
- Configure your PC's TCP/IP so that the PC's IP address and subnet mask are in the subnet **192.168.92.XX**. The default configuration for EDGE is **192.168.92.200** so use some other IP address for the PC.
- Make sure EDGE is powered up.
- Start your PC's web browser (Acceptable Browsers: Edge, Chrome, Firefox, Safari) and connect to the EDGE web server using the URL:http://192.168.92.200

Note: See Virtual Tour in software to help navigate through all avaiable menus

### **Navigating the Edge portal**

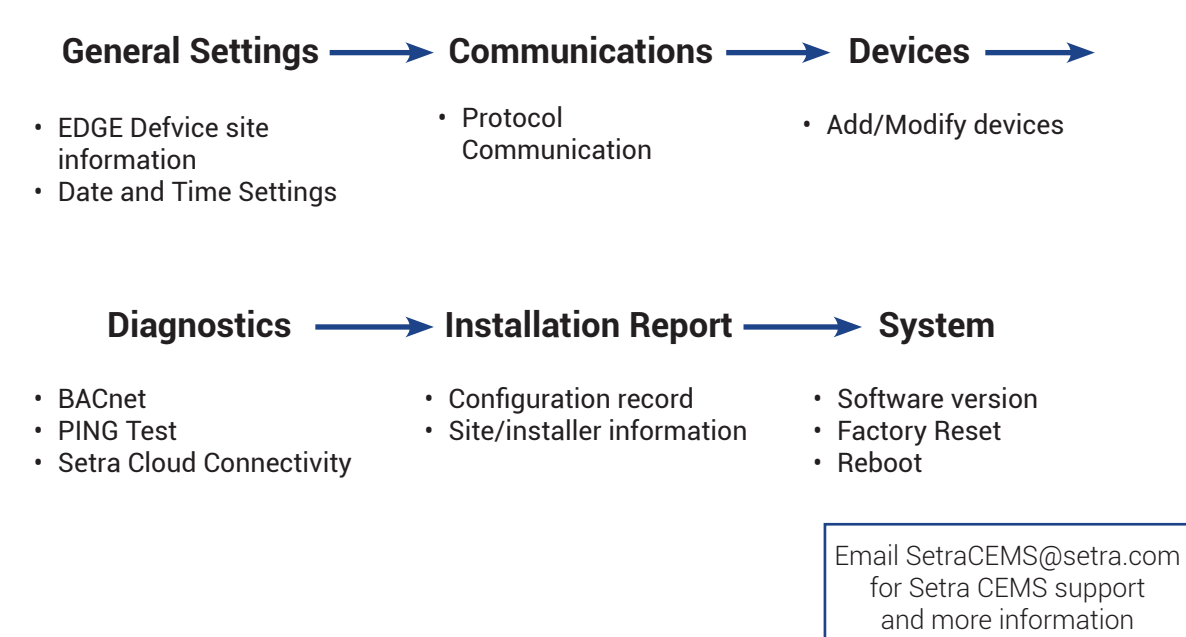